## **Configurer une nouvelle boîte vocale sur STARFACE**

Le bouton « Nouvelle boîte vocale » permet de créer une nouvelle boîte vocale pour un utilisateur ou un groupe. Les options de configuration suivantes sont disponibles :

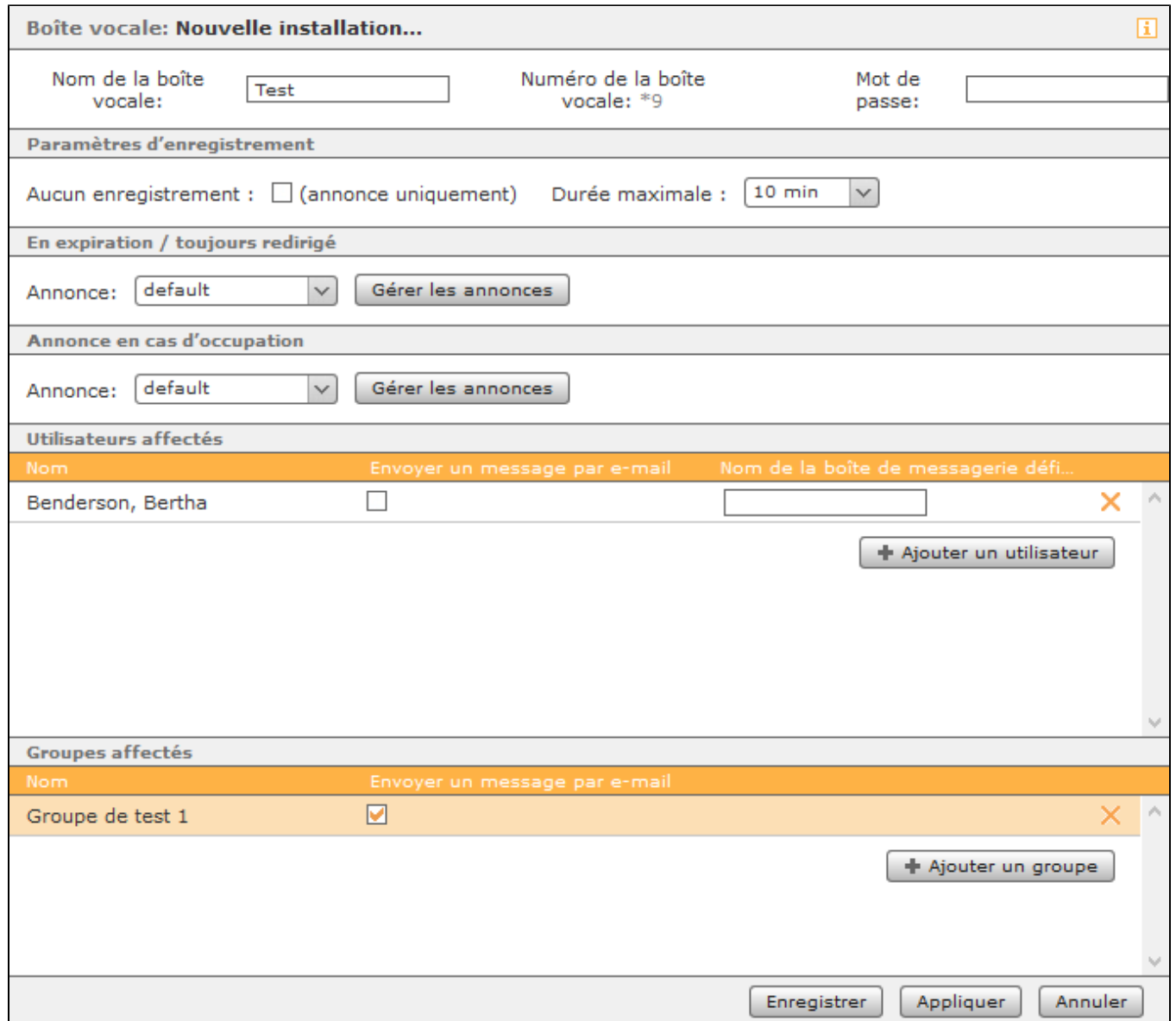

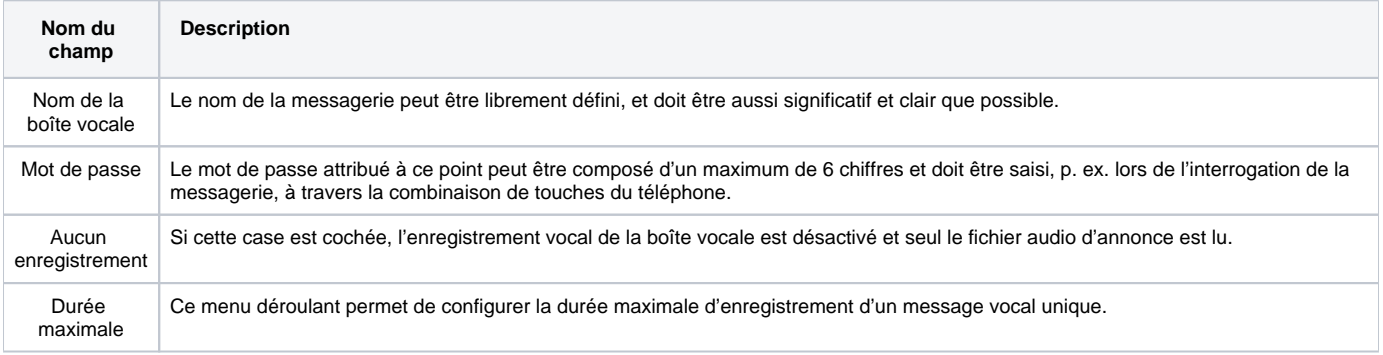

Le menu déroulant **Annonce** permet de sélectionner l'annonce à lire. Les deux boutons « Gérer les annonces » permettent de configurer les deux types d' annonces d'une boîte vocale « [Configurer l'annonce d'une boîte vocale en tant qu'administrateur](https://knowledge.starface.de/pages/viewpage.action?pageId=38601791) »).

Les deux boutons « Ajouter un utilisateur » et « Ajouter un groupe » peuvent être utilisés pour permettre à un nouvel utilisateur ou groupe d'accéder à la messagerie. En option, en cochant la case **Envoyer un message par e-mail**, tous les messages vocaux entrants sur la boîte vocale peuvent être envoyés à l'utilisateur ou à tous les utilisateurs d'un groupe, par e-mail.

Sous la rubrique « Nom de la boîte de messagerie défi. », un nom de messagerie différent peut éventuellement être consigné pour chaque utilisateur.

**Remarque** : Il n'est pas possible de définir un nom de messagerie différent au niveau du groupe.Δ